R1.0-06-2012

# Dynamotion V 1.0

DESCRIPCIÓN: La tarjeta Dynamotion V1.0 es una board que permite el control de 2 motores DC, por medio de la tarjeta Arduino y su uso está enfocado en aplicaciones de Robótica, sin embargo, también puede ser utilizada en diferentes aplicaciones y controlar otro tipo de actuadores como motores de paso, solenoides o cualquier sistema que requiera salidas con control de potencias de 12V a 2A.

La tarjeta Dynamomotion al acoplarse con Arduino usa los pines D3,D5,D6 y D9 (de Arduino). Estos puertos se pueden controlar con señales de PWM para hacer un control más avanzado de los motores o con señales digitales estándar para controles más sencillos.

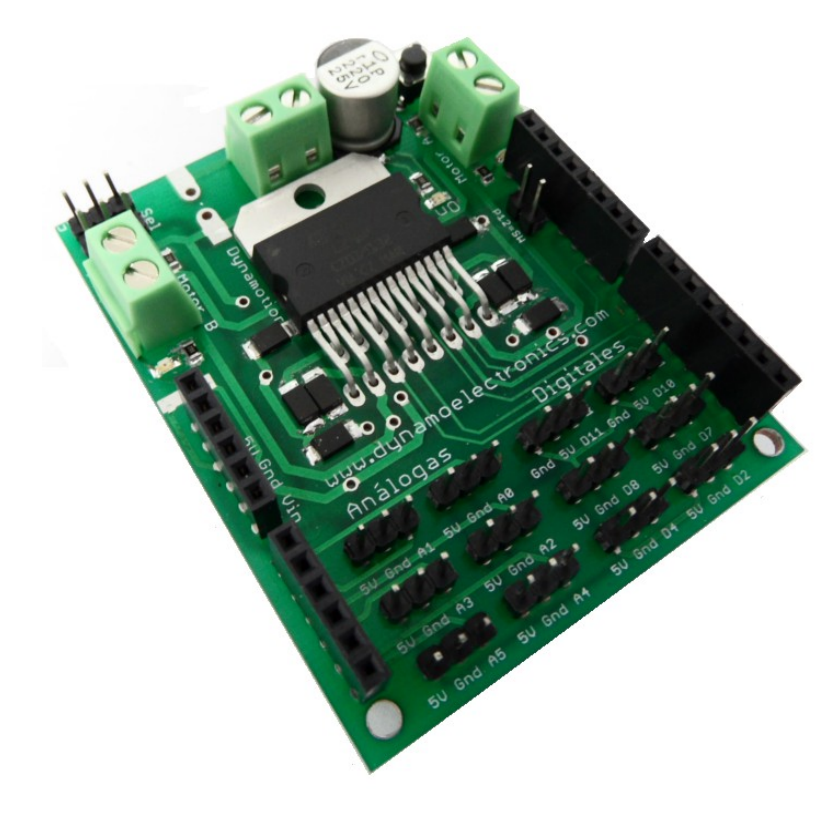

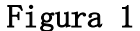

### DISEÑO ELECTRÓNICO:

Dynamotion V1.0 se basa en el driver L298 e incluye las protecciones eléctricas necesarias para el buen funcionamiento del motor y la board, cuenta con un selector de voltaje de alimentación usando jumpers (ver figura 3), el cual permite seleccionar entre VM (voltaje exterior) o Vin( Voltaje de Arduino).

Antes de conectar la tarjeta por favor remitase la sección "modo de uso con Arduino".

Dynamotion V1.0 cuenta con un espacio junto a la bornera de Voltaje de entrada externo para añadir un condensador electrolítico en el voltaje de alimentación en caso de que se desee una mayor regulación. En La figura 2 se puede observar el esquema electrónico.

# Dynamotion V 1.0

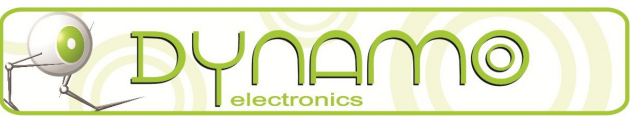

R1.0-06-2012

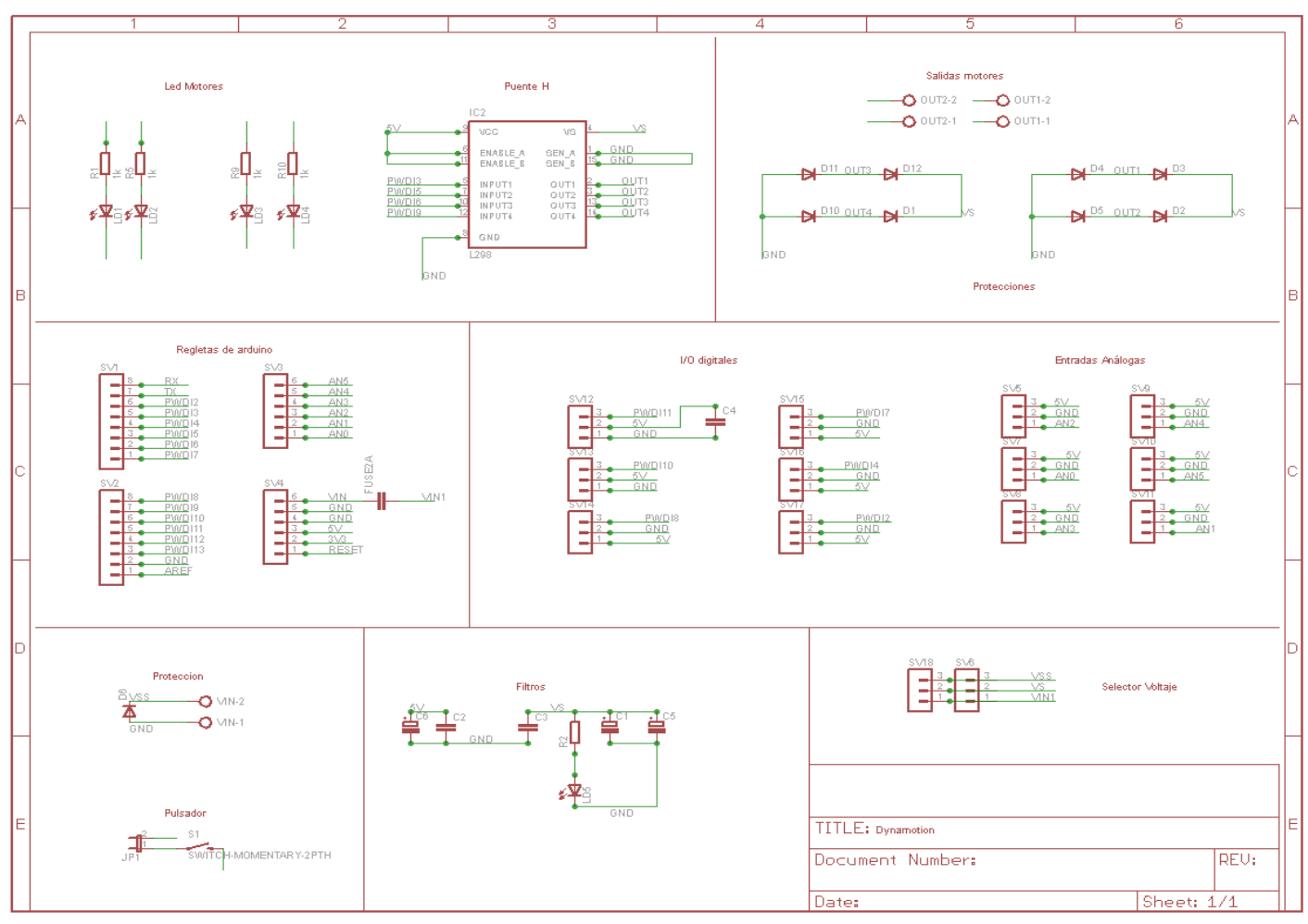

Figura 2

Esta board cuenta con las siguientes características:

- Voltaje Alimentación: 4.5 a 12V.
- Corriente Máx.: 2A continuos (picos de 2.5A).
- Número de salidas: 4 salidas configuradas en 2 borneras.
- Indicadores de giro: Leds que se encienden cada vez que se energiza una de las salidas.
- Indicador de alimentación: Led que se enciende cuando el puente H esta energizado.
- Puente H: L298.
- Entradas análogas: 6 entradas análogas con pines de 5V y tierra.
- $\triangle$  I/O digitales: 6 I/O digitales con pines de 5V y tierra.
- Pulsador: Diseñado para ser programado como orden de arranque o cualquier otro propósito, se habilita por medio de Jumper.
- Potencia máx. De motores a controlar: DC de 24W máximo (12V a 2A).

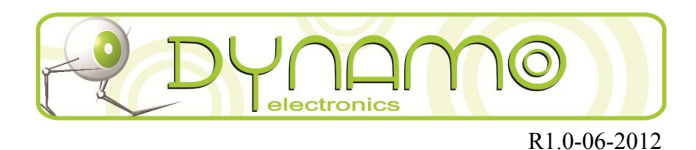

#### MODO DE USO CON ARDUINO:

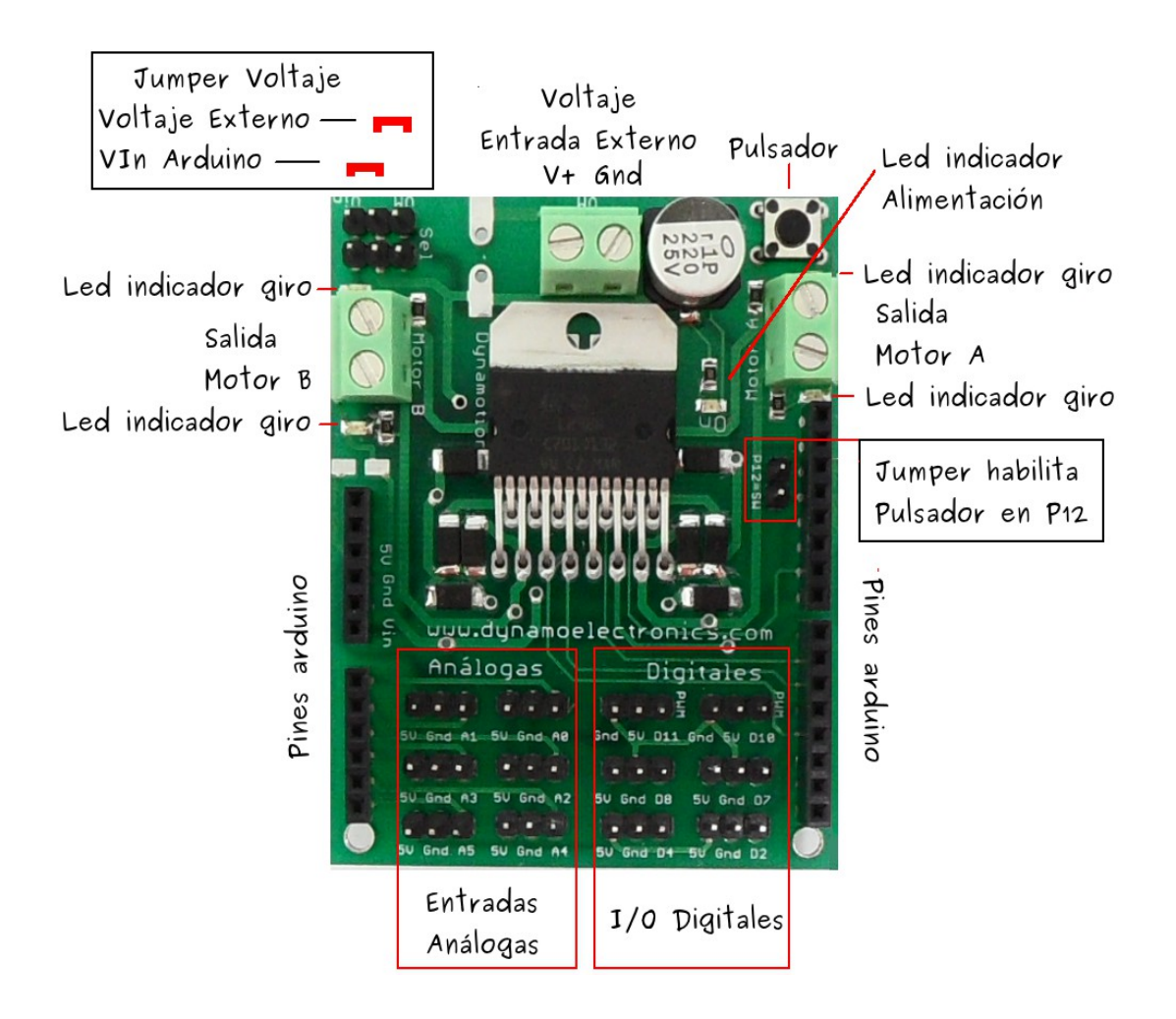

Figura 3

Para utilizar la tarjeta Dynamotion V1.0 con Arduino se insertan los pines para Arduino (ver figura 3) en las regletas hembra de Arduino de tal forma que los pines de los extremos de las boards sean coincidentes.

La board cuenta con una bornera de alimentación (voltaje entrada externo – figura 3) a la cual se conecta la fuente de voltaje que proveerá potencia a los motores. Por medio del "jumper voltaje" ( 6 pines - figura 4) en la parte superior izquierda de la board, se selecciona el tipo de entrada ya sea VM ó Vin, si el jumper es ubicado entre VM y el pin del medio, se alimenta el puente con el voltaje proveniente de la bornera.<sup>[1](#page-2-0)</sup> Si el jumper es ubicado entre VIn y el pin del medio,

<span id="page-2-0"></span><sup>1</sup> Esta fuente de voltaje es *independiente* a la alimentación de Arduino, para evitar que picos de corriente elevados al accionar el motor generen una caída de tensión por algunos milisegundos que produzcan un *reinicio* en el sistema de control.

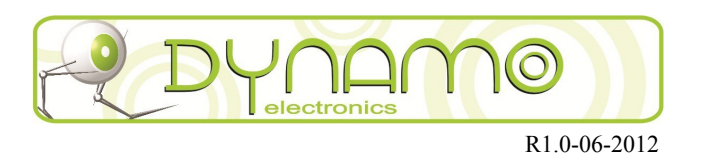

el puente H se alimentará con la fuente de entrada de la board Arduino **Vin<sup>[2](#page-3-0)</sup>,** cuando se conecte de esta forma hay que tener en cuenta que la fuente de alimentación y de control estarán sobre la misma fuente de voltaje y si los motores demandan una corriente de arranque tal que la fuente de voltaje caiga por algunos instantes, originará un reinicio de la board Arduino y esto ocurrirá de forma repetida y el sistema no funcionará!, por lo tanto se recomienda usar esta configuración con motores que demenden baja corriente. No se recomienda esta configuración $^3$  $^3$  con cajas reductoras como la gearbox de 2 o 4 velocidades,

Esta conexión debe utilizarse con doble jumper en paralelo con la opción VM cuando se requiere manejar una corriente mayor a 1A por cada motor, es decir, cuando la tarjeta maneje más de 2A en total (ver figura 4-b.). En caso de corrientes menores, puede ser usado un jumper sencillo (ver figura 4-a.). El voltaje Vin cuenta con una protección a 2A, por lo tanto no debe seleccionar esta opción si se requiere un manejo de corrientes mayores a esta.

El jumper doble cruzado (figura 4 - c) solo se recomienda en casos en que la batería utilizada sea de alta descarga (ej. Li-poly), o una fuente de alimentación externa de alta corriente dado que en otro caso el sistema de control puede ser reiniciado constantemente.

a. Jumper sencillo b. Jumper doble paralelo c. Jumper doble cruzado

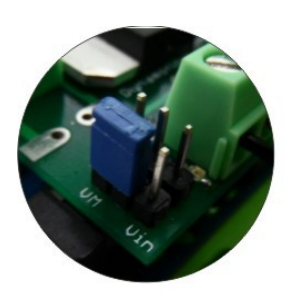

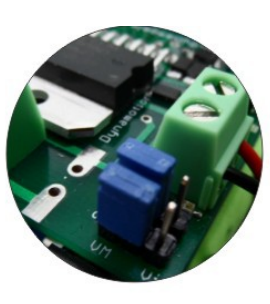

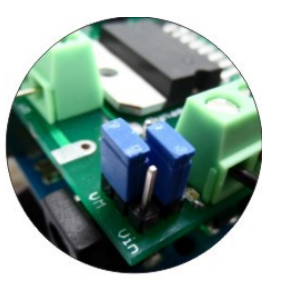

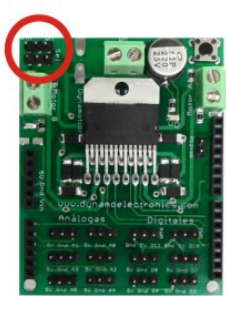

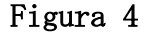

 $2\,$  No confundir con el voltaje regulado de 5V o con el voltaje proveniente del puerto USB, este voltaje es que el se encuentra cuando se conecta una fuente externa en el jack de alimentación.

<span id="page-3-1"></span><span id="page-3-0"></span><sup>3</sup> Un motor DC produce picos de corriente debido a que en el arranque el motor no presenta fuerza contraelectromotriz y por lo tanto el bobinado se comporta como una resistencia.

# Dynamotion V 1.0

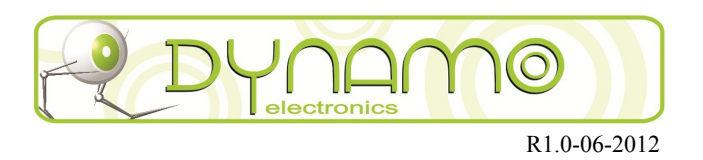

Una vez conectadas la board de Arduino y la board dynamotion, y se seleccione el modo de alimentación, se podrá observar el led indicador de alimentación encendido, esto garantizará que el puente H este energizado. En este punto ya se puede enviar señales de control desde la board Arduino.

Los leds ubicados a cada lado de la bornera de salida de motor indican la dirección de giro de cada motor, ayudando al monitoreo del buen funcionamiento del sistema y la programación.

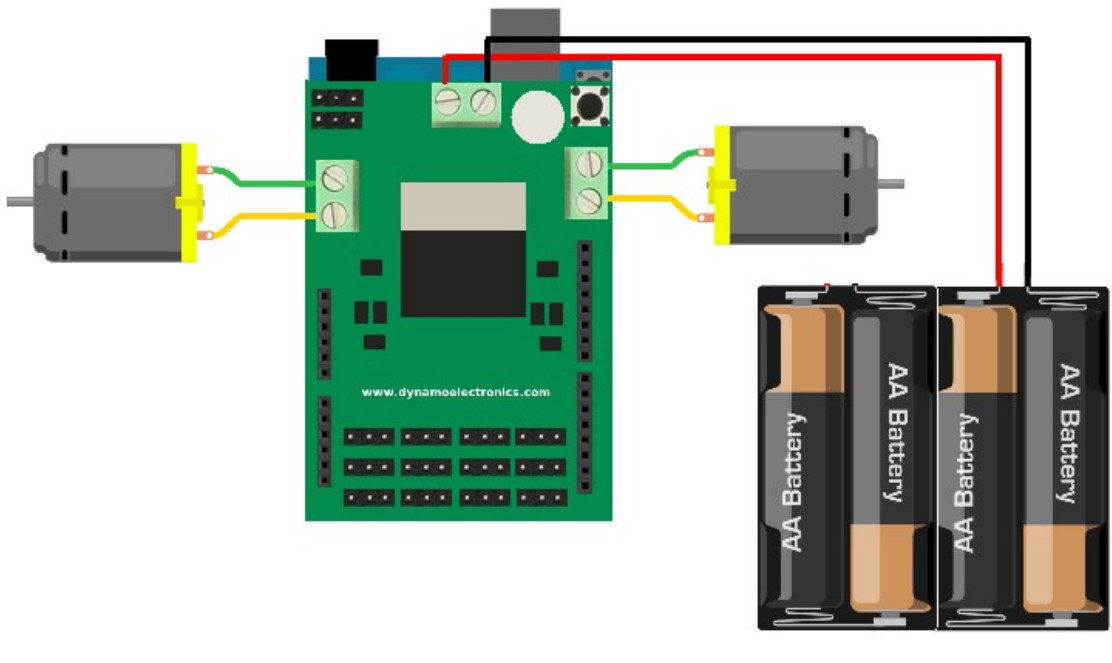

### CONEXIÓN DE LOS MOTORES:

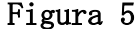

Cada motor se conecta en las borneras laterales (figura 5) etiquetadas como Motor A y Motor B respectivamente, esta board fue diseñada para controlar motores DC de 24W máximo (12V a 2A), en cada una de las entradas de las borneras conectamos cada uno de los cables del motor, y con un destornillador los ajustamos (si se quiere conectar un motor con enconder hay que tener en cuenta que los cables del enconder no se conectan a las borneras, éstos se pueden conectar a las entradas digitales según convenga)

También es posible conectar un [motor de Paso bipolar](http://www.dynamoelectronics.com/dynamo-tienda-virtual.html?page=shop.product_details&flypage=dynamo.tpl&category_id=101&product_id=202) de 4 cables, conectando los dos cables de una bobina a una bornera y los otros dos cables de la otra bobina en la otra bornera, o controlar un solenoide conectando los dos cables del mismo a la bornera.

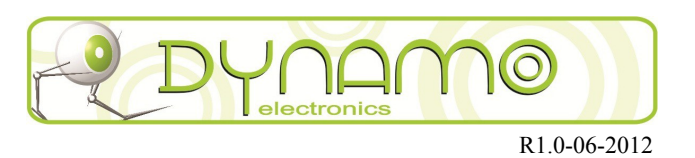

### PROGRAMACIÓN:

Para controlar los motores se han dispuesto los pines D3,D5,D6 y D9 de Arduino, los cuales tienen la posibilidad de generar señales de PWM que permite un mejor control en los motores. Para usar estos pines de Arduino es necesario declararlos como salida, adicionalmente es posible habilitar el pulsador ubicado en la parte superior derecha, por medio del jumper habilitador del pulsador (figura 6) previamente declarado como entrada y activando la resistencia de Pull-up interna, con el objetivo de garantizar un voltaje de 5V en ese pin y cuando presione el pulsador, este voltaje caerá a cero.

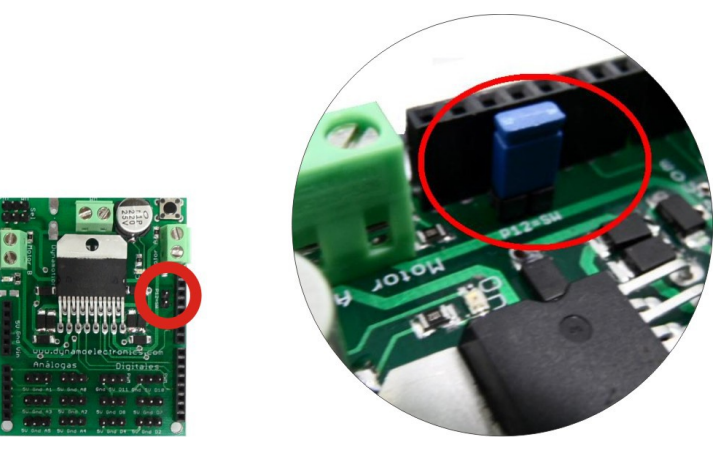

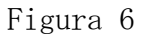

A continuación se presenta un ejemplo de programación:

void setup() {

```
 pinMode(12, INPUT); //Entrada pulsador
  pinMode(3, OUTPUT); //Salida motor 1
  pinMode(5, OUTPUT); //Salida motor 1
  pinMode(6, OUTPUT); // Salida motor 2
 pinMode(9, OUTPUT); // Salida motor 2
  digitalWrite(12, HIGH); // Pullup para pulsador
}
```
Una vez declaradas las entradas y salidas se realizan las rutinas de control, por ejemplo, si se quiere que los dos motores giren en un mismo sentido a máxima potencia se puede implementar la siguiente rutina:

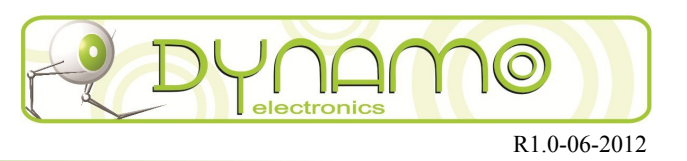

```
for (;;)
{
  digitalWrite(3, LOW); // Derecha atrás apagado
  digitalWrite(9, LOW); // Izquierda atrás apagado
  digitalWrite(5, HIGH); // Derecha adelante encendido
  digitalWrite(6, HIGH); // Izquierda adelante encendido
}
```
Hay que tener en cuenta que el sentido de giro del motor depende de como se haya conectado, en este caso para un robot con dos motores y una rueda de apoyo (figura 7) donde los motores se conectaron de tal forma que los pines 5 y 6 de control generen un movimiento hacia adelante.

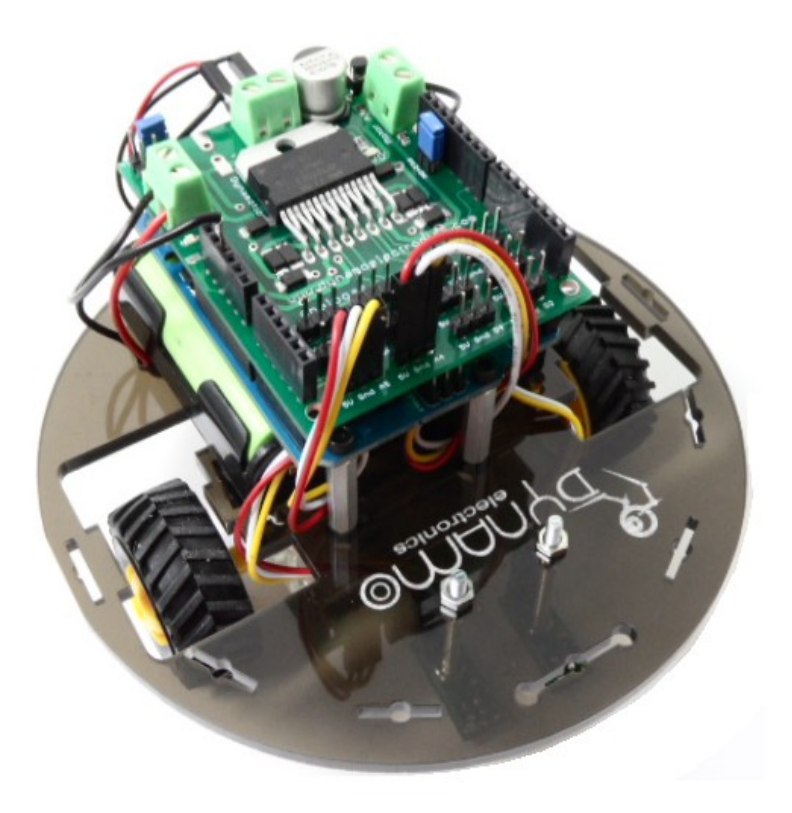

Figura 7

[www.dynamoelectronics.com](http://www.dynamoelectronics.com/) DYNAMO ELECTRONICS S.A.S. E-mail: contacto@dynamoelectronics.com Av los samanes#9-140, local 2-39B C.C. Acrópolis, Tel: 6410050 Bucaramanga-Santander, Colombia.